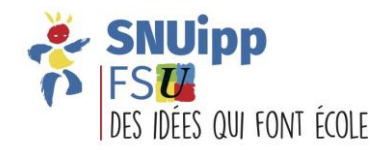

#### **COMMENT ORDONNER UN VŒU GROUPE SUR SIAM ?** 1) Il faut d'abord saisir un vœu groupe sur SIAM *Ex : vœu « groupe » zone infra CHATEAUBOURG – code 5404* Cette icône indique que postes du groupe n'ont pas Vœux composant votre demande validée été ordonnés.N° du poste ou du Libellé du poste ou Rang Type de vœu Type de groupe group du groupe ECEL et ECMA  ${\rm G}0000$  -  ${\rm INFRA}$  -Groupe  $\bigoplus$  $\mathbf{A}$   $\mathbf{1}$   $\mathbf{v}$ 5404  $\Box$  $\boldsymbol{\mathsf{A}}$ Circonscription **CHATEAUBOURG**

Supprimer la sélection | Réordonner les postes du groupe Ajouter un vœu

# 2) Sélectionner le vœu et choisir l'option « Réordonner les postes du groupe »

### Vœux composant votre demande validée

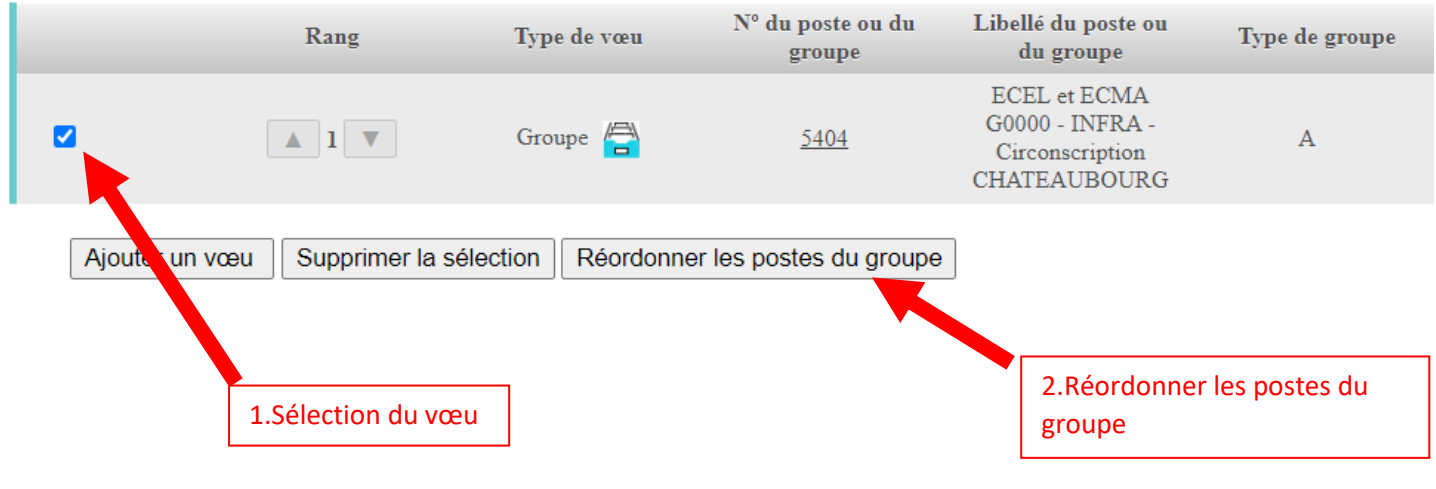

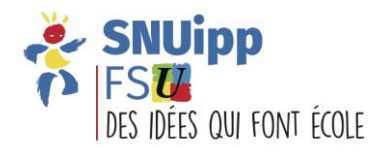

## 3) La liste des postes du groupe apparait.

Elle est classée dans un ordre défini par l'application mais cet ordre peut être modifié. **Les postes peuvent être sur plusieurs pages. Il faut alors modifier l'affichage.**

#### Liste des postes dans le groupe

Vous pouvez changer l'ordre d'un poste en cliquant sur son rang.

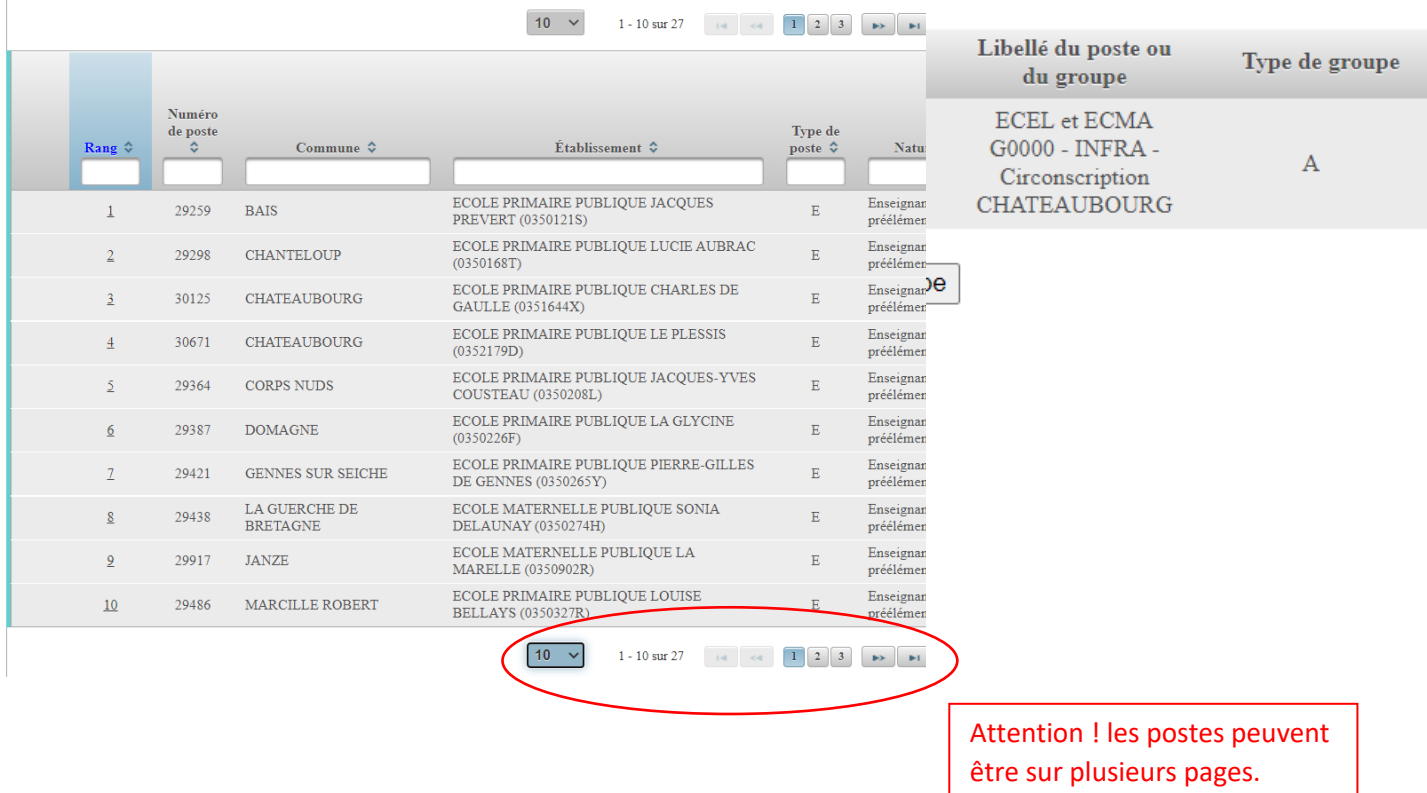

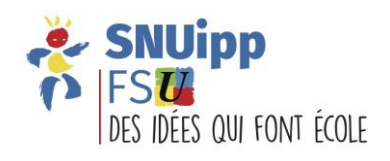

## 4) La liste complète des postes du groupe apparait ici. Chaque poste a un rang qu'il est possible d'inverser avec un autre.

*Ex : Je souhaite faire apparaitre en rang 1 le poste d'élémentaire à l'école de SERVON SUR VILAINE actuellement placé en rang 27*

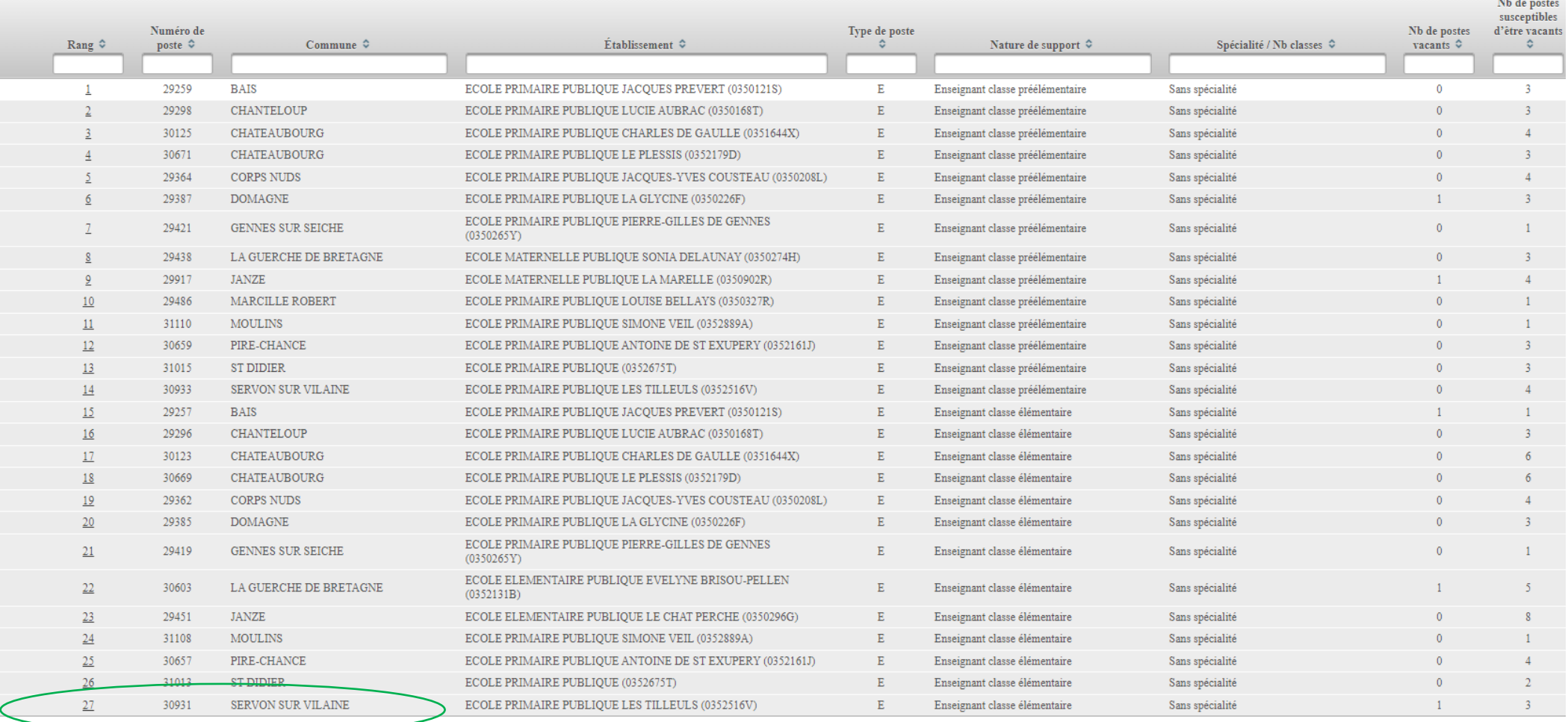

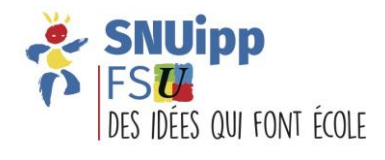

## *a. Je clique sur le rang 27. La case devient modifiable.*

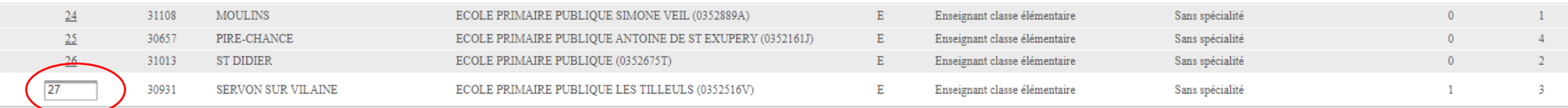

## *b. Je le modifie en « 1 » puisque je veux le placer en 1.*

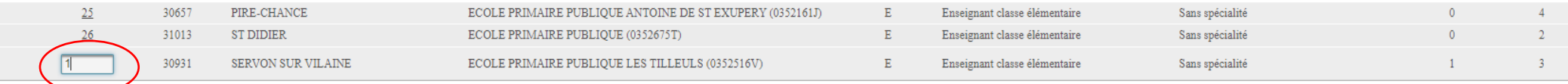

*c. Je valide en appuyant sur « Entrée ». Une fenêtre de confirmation apparaît. Valider.*

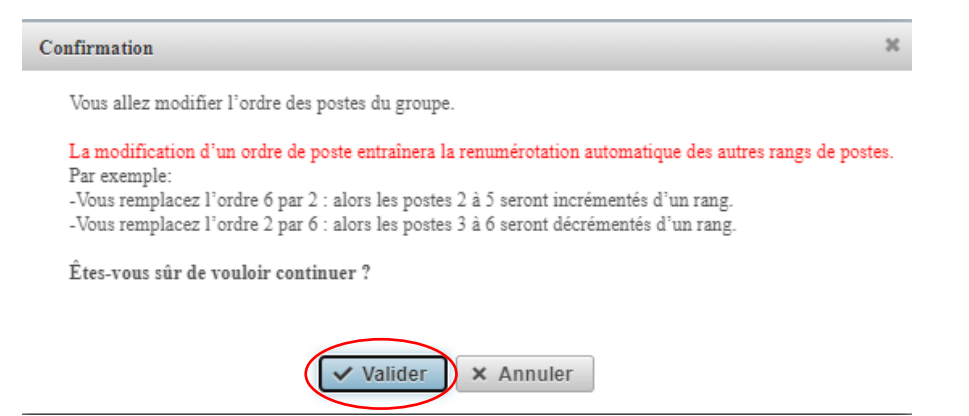

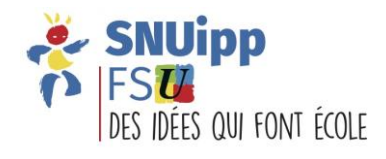

## *d. Le rang « 27 » est passé au rang « 1 » et tous les rangs se retrouvent décalés au rang inférieur.*

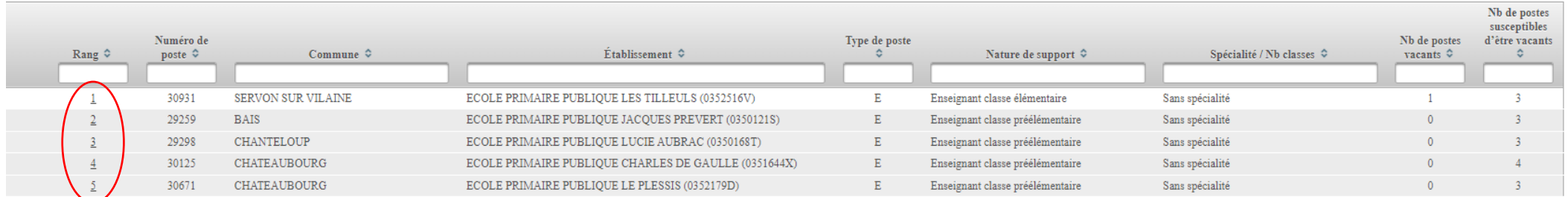

NB : Il est possible de renouveler autant de fois que nécessaire ce type d'opérations jusqu'au classement souhaité. Valider ensuite en cliquant sur **« Retour à la liste des vœux ».**

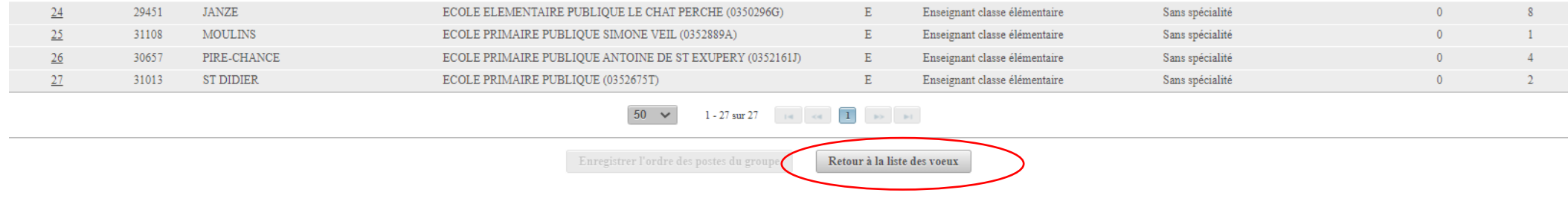

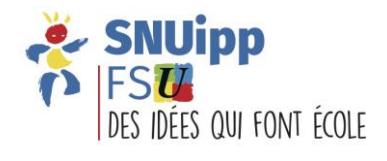

L'icône **de la côté de « Groupe » a disparu et cela indique que les vœux ont bien été réordonnés au sein** de ce groupe.Vœux composant votre demande validee Rang  $N^{\circ}$  du noste ou du groupe Libellé du noste ou du groupe Tyne de groupe de vou

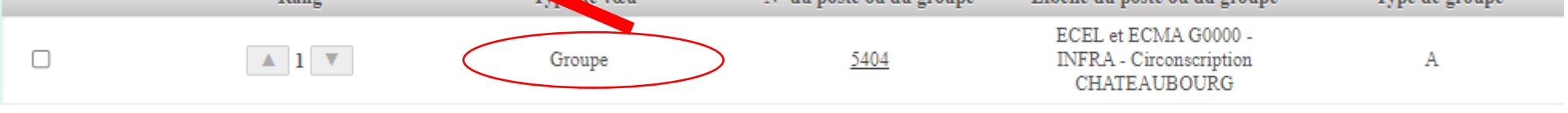

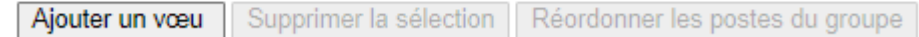